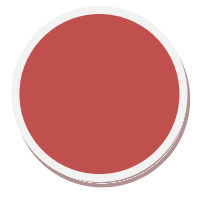

## **Servidor DNS en Ubuntu Server**

Lo primero es instalar el servicio BIND9 en el servidor.

Una vez instalado, lo primero que hay que hacer es que el servidor DNS tenga como primer DNS su propia IP, para ello hay que entrar y modificar el fichero /etc/resolv.conf donde con el parámetro nameserver IP se le asignará dicha IP.

Una vez instalado, lo primero que hay que hacer es que el servidor DNS tenga como primer DNS su propia IP, para ello hay que entrar y modificar el fichero /etc/resolv.conf donde con el parámetro nameserver IP se le asignará dicha IP.

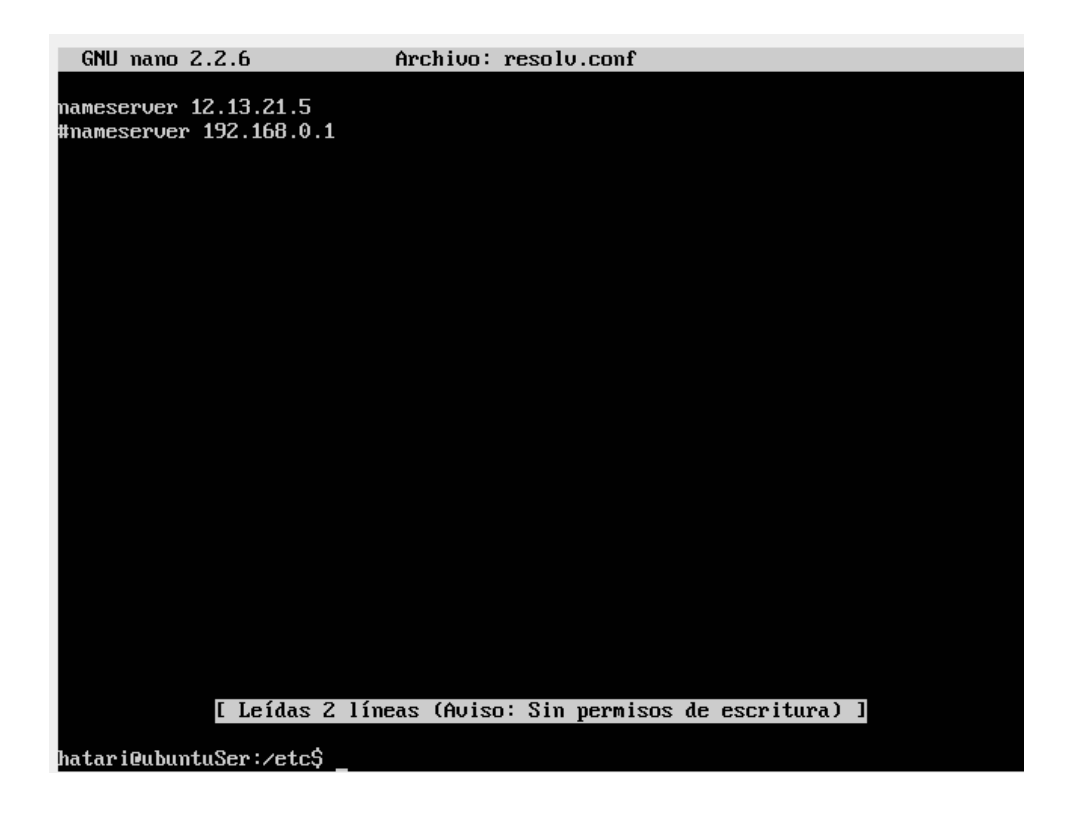

Tras ello, hay que modificar el fichero /etc/bind/named.conf.local, donde hay que asignarle las zonas y el fichero en el que se encuentran. En este caso los ficheros serán creados más tarde.

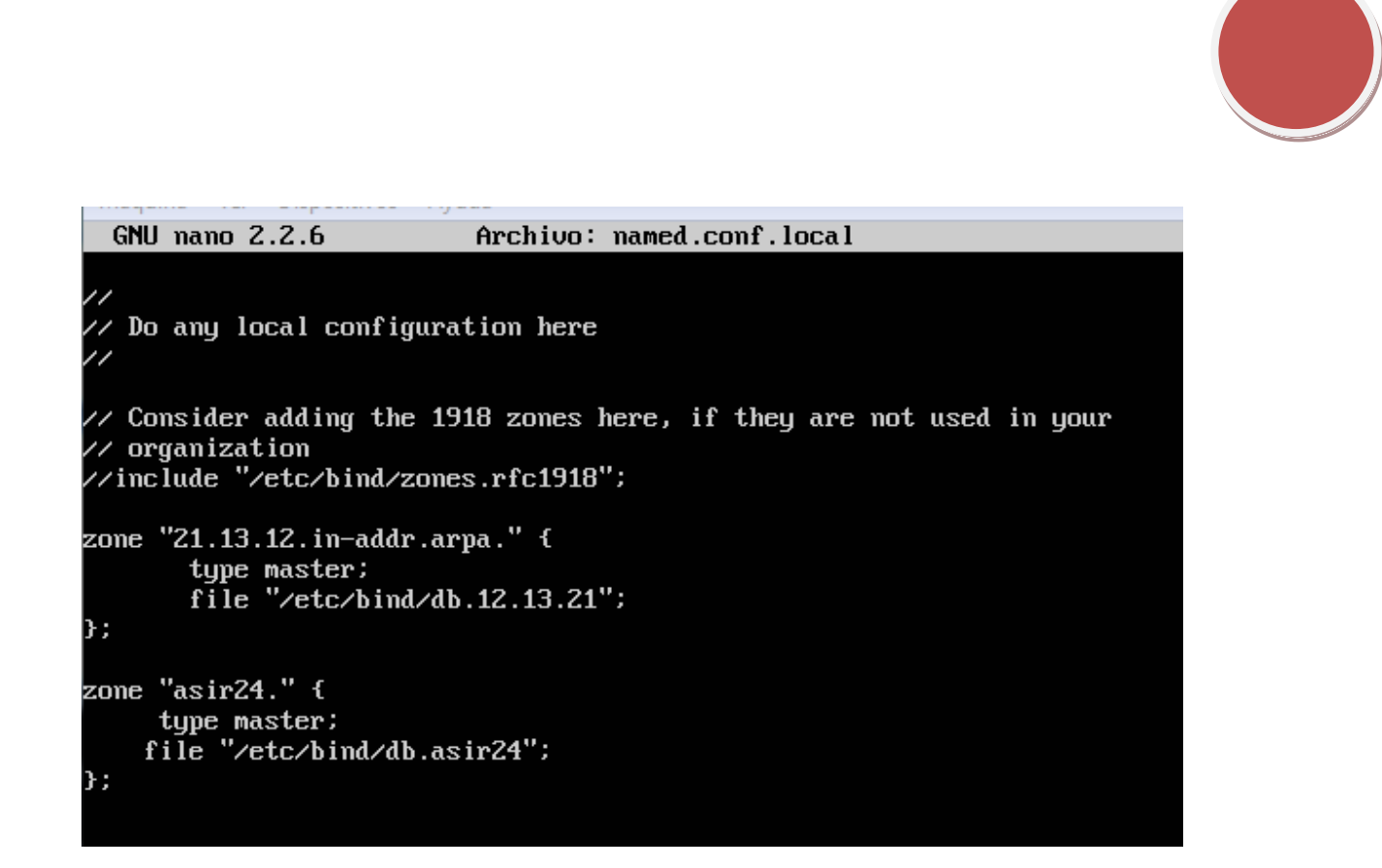

Ahora se configuran las zonas directa e inversa respectivamente agregándole los tiempos de espera, refrescar, etc y las traducciones de los nombres de equipo y las IPs.

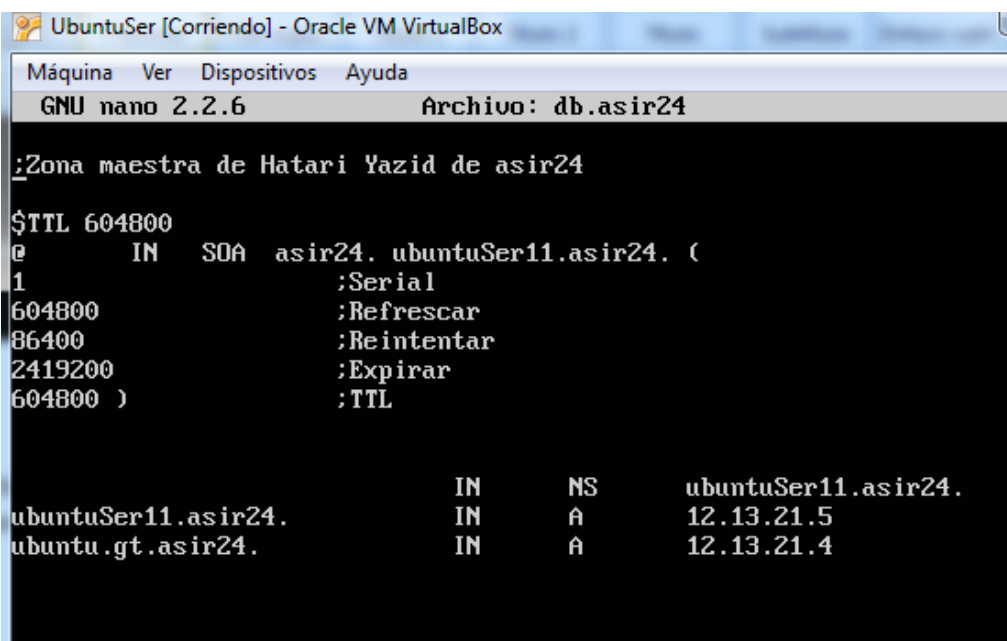

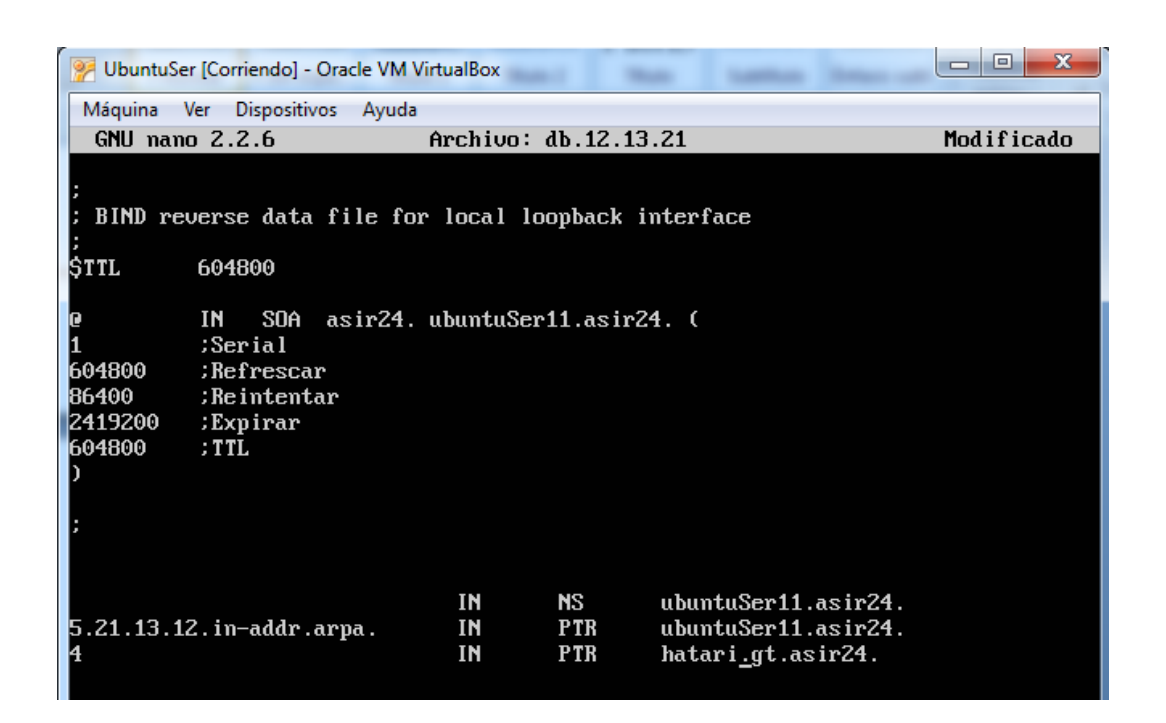

Se comprueba con los comandos named-checkconf y named-checkzone que las zonas y la configuración del fichero named.conf.local están correctamente. Tras ello se reinicia el servicio.

```
root@ubuntuSer11:/etc/bind# named-checkconf
root@ubuntuSer11:/etc/bind# named-checkzone asir24. db.asir24
zone asir24/IN: loaded serial 1
0ĸ
root@ubuntuSer11:/etc/bind# named-checkzone 21.13.12.in-addr.arpa db.12.13.21
zone 21.13.12.in-addr.arpa∕IN: loaded serial 1
OK
|root@ubuntuSer11:/etc/bind# /etc/init.d/bind9 restart
 * Stopping domain name service... bind9
                                                                           [ 0K ]I OK
 * Starting domain name service... bind9
                                                                                \mathbf{I}root@ubuntuSer11:/etc/bind#
```
Tras configurar el servidor, se comprobará con el comando nslookup que el servicio funciona. Primero desde el servidor:

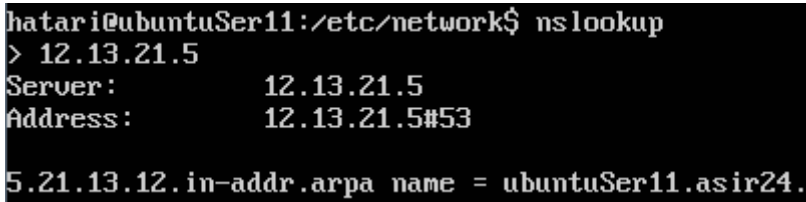

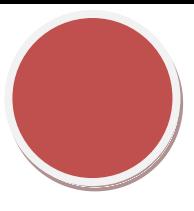

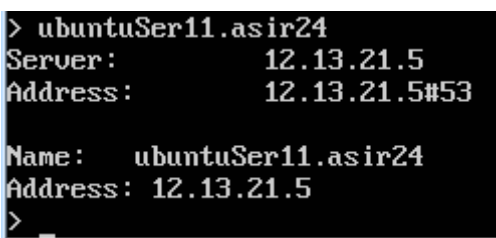

Y después se comprueba la traducción desde un cliente.

Este cliente es un **Ubuntu de desktop** el cual traduce su dirección dns y la del servidor

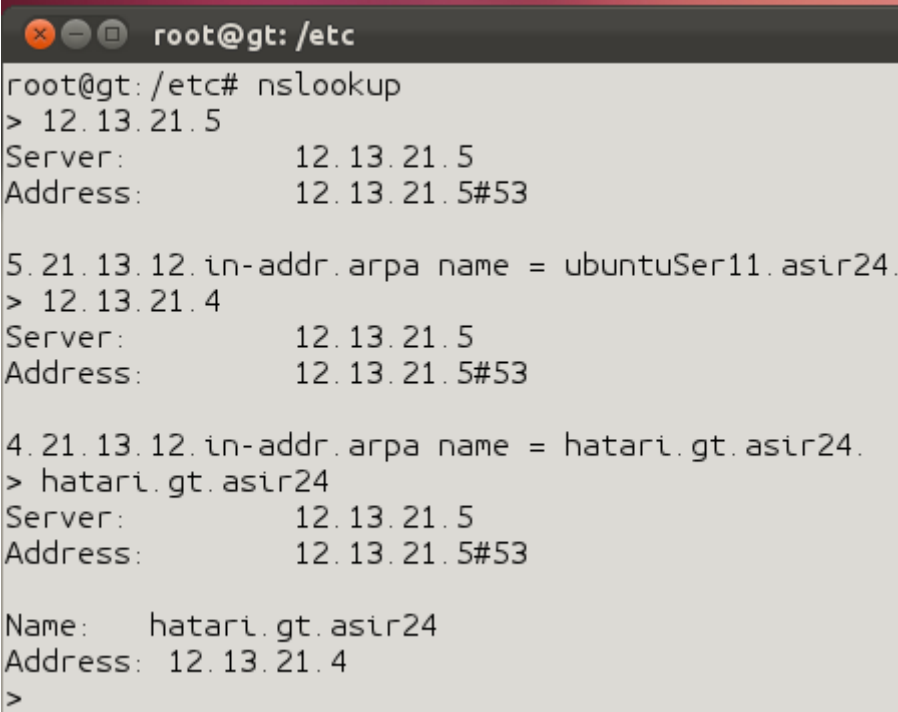

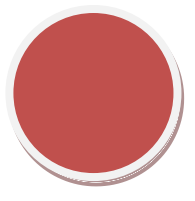

## **cliente Debian**

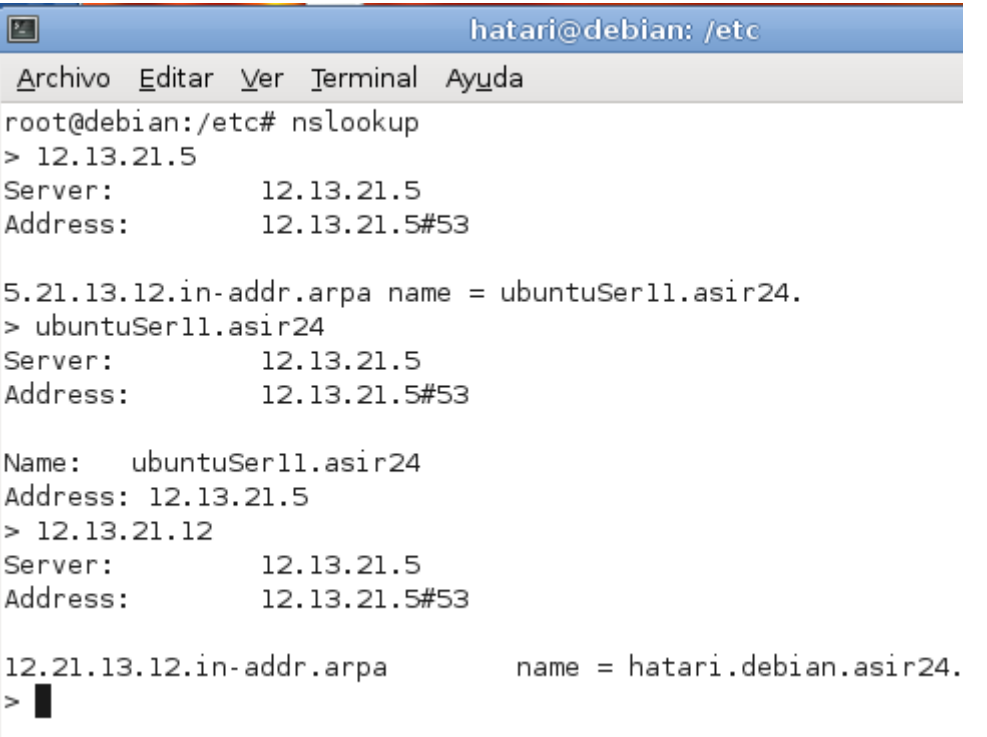